Regeln und Empfehlungen zum Schreiben mit Textverarbeitungsprogrammen

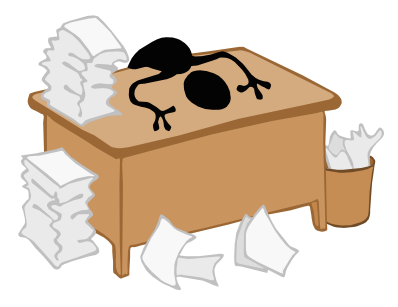

# *Texteingabe:*

- Beim Schreiben wird die **Eingabe-Taste** nicht an jedem Zeilenende, sondern nur am Absatzende betätigt.
- ◆ Als Zeichen für **Null** darf nur "0" und nicht der Buchstabe "O" verwendet werden.
- **Dezimale Teilungen** kennzeichnet man mit einem Komma (z. B. 80,75 EUR), nichtdezimale Teilungen mit einem Punkt (z. B. 15.37 Uhr) oder bei **Uhrzeiten** auch mit Doppelpunkt (z. B. 15:37:30 Uhr).
- Das **Datum** wird sechsstellig geschrieben, z. B. 31.12.2003 oder ausgeschrieben: 31. Dezember 2003; nur im internationalen Bereich ist folgendes Format üblich: 2003-12- 31
- Abschnittsnummern zur **Gliederung** eines Textes erhalten am Ende keinen Punkt (z. B. 2.1.3 ).
- Gliederungen erfolgen entweder nummerisch: also dem Muster 1.1.1.1 oder alphanumerisch: A. I. 1. a)
- Vor **Satzzeichen** steht nie ein Leerzeichen, nach Satzzeichen immer! Nach Abkürzungspunkten innerhalb mehrerer Abkürzungszeichen steht ein Leerzeichen, wie bei "z. B." oder "d. h." (Oft wird dabei ein halbes Leerzeichen verwendet, z. B. ein geschütztes Leerzeichen in halber Größe über die Tasten  $\begin{bmatrix} \boxed{\text{Control}} \end{bmatrix} + \begin{bmatrix} \boxed{\text{Space}} \end{bmatrix}$
- **Trennstriche am Zeilenende** sind als "bedingte" Trennstriche mit  $\left[\begin{smallmatrix} \text{Contes} \end{smallmatrix}\right] + \begin{bmatrix} - \end{bmatrix}$  einzugeben, d. h. bei anderer Formatierung fallen sie somit automatisch wieder weg. Am besten tippt man sowieso erst den ganzen Text ein und benutzt dann erst unter dem Menü "Extras" die automatische "Silbentrennung" (Bitte diese aber selber nochmal nachprüfen! Computer machen hier relativ häufig Fehler!)
- Ein **Bindestrich** hat keinen Leerschritt vor und hinter sich (z. B. Hans-Leinberger-Gymnasium), ein **Gedankenstrich** schon: (z. B. Ich bin – wenn ich nicht irre – fast fertig.)
- **Tabellen** werden nicht mit Leerzeichen erzeugt, sondern mit der Tabulatorfunktion oder besser noch mit der Tabellenfunktion in der Menüleiste "Einfügen" oder "Tabelle".

# *Zeichenformatierung***:**

- ◆ Gut leserliche Schriftarten sind zu wählen, wenn möglich **Proportionalschrift** mit Serifen, z. B. Times. (Times, 1931 für die Londoner "Times" entworfen, ist die am meisten verwendete Antiquaschrift.) Für eine moderne Textgestaltung wählt man oft aber auch eine serifenlose Schrift, z. B. Arial oder Verdana.
- Es sollten nicht zu viele verschiedene Schriftarten und Schriftauszeichnungen innerhalb eines Dokuments verwendet werden. Am besten beschränkt man sich bei diesen nur auf Überschriften und Zwischenüberschriften. Mehr als drei verschiedene Schriftarten innerhalb eines Dokumentes sollten vermieden werden!
- **Hervorhebungen** kann man mit dem Schriftschnitt "kursiv" oder sehr auffällig mit "**fett**" vornehmen. Anstelle GROSSBUCH-STABEN einzutippen, bietet sich der Schriftstil "KAPITÄLCHEN" oder VERSALIEN beispielsweise für Eigennamen an (unter "Format" - "Zeichen" im Register "Schrifteffekt"). Gesperrte Schrift und Unterstreichungen im Text sind eigentlich unüblich. Sie werden nur in besonderen Fällen verwendet.
- Normale Texte erhalten einen **Schriftgrad** von 10 bis 12 Punkten (pt). In der Regel verwendet man die Schriftgröße 12 und einen kleineren Schriftgrad nur dann, wenn man verhindern will, dass eine oder zwei einzelne Zeilen auf die folgende Seite rutschen und dort dann auf dem großen DIN-A4-Blatt irgendwie verloren wirken (sogenannte "Schusterjungen- und Hurenkinderregelung" aus dem Buchdruck, diese ist teilweise unter "Format" - "Absatz" - "Textfluss" auch automatisch einstellbar)
- **Überschriften** erhalten einen Schriftgrad von 14 bis 24 Punkten (pt).
- Über oder unter dem eigentlichen Text stehende Kopfzeilen, Fußzeilen und Fußnoten erhalten einen kleineren Schriftgrad (10 pt).

# *Absatzformatierung***:**

- Eine optimal lesbare **Zeile** hat unabhängig von der Schriftgröße zwischen 60 und 70 Zeichen (einschließlich Leerzeichen). D. h. eine DIN-A4-Seite bekommt bei Schriftgröße 12 einen Rand von 2,5 cm links und 2 cm rechts.
- **Blocksatz** wählt man bei Texten, die durch viele Absätze oder Zwischenüberschriften gegliedert sind. Bei Texten mit sehr langen Absätzen stellt man oft **linksbündig** ein, weil die unregelmäßigen Zeilenenden das Verrutschen beim Lesen erschweren. Auf Blocksatz kann bei kurzen Texten aber auch verzichtet werden.
- Bei Zeilenlängen mit maximal 30 Zeichen ist die Ausrichtung "linksbündig", auch "Flattersatz" genannt, zu wählen, weil Blocksatz sonst zu große Abstände zwischen den Wörtern erzeugt.
- Beim linksbündigen Satz werden die ersten Zeilen der Absätze normalerweise eingerückt; ein Einzug für die erste Zeile, der mindestens der Breite von drei Zeichen entspricht, wird unter "Format" - "Absatz" - "Einzüge und Abstände" eingestellt.
- Wenn **Gliederungszeichen** (wie in diesem Text die Raute am Absatzbeginn) oder aufzählende Nummerierungen verwendet werden, rückt man die erste Zeile nicht mehr ein
- **Überschriften** sind linksbündig oder zentriert zu schreiben. Bei mehrzeiligen Überschriften sollten die Zeilen ungefähr gleich lang sein.
- Vor Überschriften kann zusätzlich eine Leerzeile stehen.
- Der **Zeilenabstand**, der sog. Durchschuss, soll ungefähr das 1,2-fache des Schriftgrades betragen, beispielsweise gehört zum Schriftgrad 12 Punkte (12 pt) ein Zeilenabstand von 14,4 pt  $\approx$  14 pt. In der Regel wählt man der Einfachheit halber 1,5-fachen Zeilenabstand, um leichtere Lesbarkeit zu gewährleisten.
- ◆ Zwischen den Absätzen sollte (wie auch in diesem Beispiel) ein größerer Abstand (**Absatz-Durchschuss**) eingestellt, aber keine Leerzeile eingegeben werden: Der Abstand vor und nach einem Absatz (Anfangs- oder Endeabstand) soll 40 bis 80 Prozent des Zeilenabstandes betragen. Als Empfehlung nehme man für den Absatzabstand den halben Zeilenabstand, bei 14 pt Zeilenabstand sind das 7 pt. Dieser Abstand kann vor und/oder nach einem Absatz eingerichtet werden.

### *Seiteneinrichtung***:**

- Die **Seitenzahlen** (Paginierung) werden mit arabischen Ziffern geschrieben. Diese stellt man einfach in eine Kopf- oder Fußzeile. Ob du rechts oder zentriert wählst, ist dir überlassen, nur links sollte die Seitenzahl nicht stehen, weil sie dort wegen der Heftung nicht gut sichtbar ist. Manchmal setzt man die Seitenzahlen auch innerhalb von Gedankenstrichen.
- Die **Seitenränder** werden heutzutage meist gleich groß mit 2 bis 2,5 cm eingestellt. Für eine Heftung oder Lochung gibt man links noch ungefähr 1 bis 2 cm hinzu.

### *Sonstiges***:**

- ◆ Im Menü "Einfügen" kann man bei Bedarf automatisch **Kopf- oder Fußzeilen** einfügen, in die dann z. B. bei mehrseitigen Texten die Seitennummer gesetzt wird. Auch das kann automatisch über die Auswahl "Feldbefehl" erfolgen. Alles was einmal in der Kopf- oder Fußzeile eingegeben wird, wird automatisch auf die übrigen Seiten übernommen.
- Im Menü "Format" kann man unter "Spalten" auch festlegen, dass ein Text in mehreren **Spalten** gesetzt wird. Längere Texte werden so schöner lesbar, weil die Zeilenlänge dadurch kürzer ist.
- Zu breite Flatterränder wirken unschön, im Menü "Extras" gibt es deshalb unter "Sprache" den Unterpunkt "Silbentrennung", der dafür sorgt, dass Wörter automatisch getrennt und die Zeilen damit besser ausgenutzt werden.

 *Die Regeln zur Textverarbeitung sind in jedem Rechtschreib-Duden als "Richtlinien für den Schriftsatz" nachschlagbar. Auch jeder Verlag hält sich im Buchdruck daran, d. h. man kann z. B. auch jedes Schulbuch als Muster dazu aufschlagen!*

*Von einem Gymnasiasten wird erwartet, dass er sie beherrscht! (z. B. bei selbst erstellten Hand-outs)*

#### **Sachlicher Brief/Geschäftsbrief:**

- Der Briefkopf beginnt mit der Adresse des Absenders. Einzeilig werden zeilenweise und linksbündig angegeben Vor- und Nachname; Straße und Hausnummer; PLZ und Wohnort. Sofern man dies wünscht kann man auch noch Telefonnummer und/oder E-Mail-Adresse darunter setzen
- ◆ Nach vier oder fünf Leerzeilen Abstand folgt die Anschrift des Empfängers. Weil heutzutage meist Fensterkuverts verwendet werden, setzt man in die Zeile vor die Anschrift des Empfängers nochmal ganz klein und einzeilig (Schriftgröße 7 pt) die Absenderadresse (Breite maximal 8 cm!), so dass diese im Fenster des Kuverts erscheint, damit die Post den Brief gegebenenfalls zurücksenden kann
- Nach der Empfängeradresse folgen wieder vier Leerzeilen. Diese Leerzeilen vor und nach dem Empfänger haben den Sinn, dass der Brief dann so gefaltet werden kann, dass ein Fensterkuvert auch wirklich benutzbar ist. Das obere Drittel eines Geschäftsbriefes enthält also nicht anderes als Absender und Empfänger.
- Nach den Leerzeilen folgt fett die **Betreffzeile**; stichpunktartig wird angegeben worum es geht; evtl. Kunden-, Geräte-, Nachrichten-

oder Vorgangsnummern werden hier auch gleich mit angegeben.

- Größere Firmen setzen vor die Betreffzeile eine sogenannte Bezugszeichenzeile um sich selbst leichter zurecht zu finden. Diese Zeile ist durch Tabulatoren gegliedert ist und enthält z. B. folgende Angaben: "Ihr Zeichen/Ihre Nachricht vom", "Unser Zeichen/Unsere Nachricht vom", "Durchwahl" und "Datum". Bei Privatpersonen würde das aber sehr seltsam wirken, deshalb lässt man das bei diesen einfach weg.
- Nach zwei weiteren Leerzeilen wird rechtsbündig das Datum gesetzt. Der Ort kann davor gesetzt werden, da er meist aber schon beim Absender steht, kann man sich die Wiederholung sparen. Das Datum kann aber auch rechts oben in der ersten Zeile des Absenders stehen.
- ◆ Nach einer weiteren Leerzeile folgt jetzt erst die Anrede des Briefes.
- Anrede und Brieftext sowie Brieftext und Grußformel am Schluss werden durch eine Leerzeile voneinander abgetrennt.
- Den Brieftext selbst gliedert man in Absätze. Für jeden neuen Gedankenschritt sollte ein neuer Absatz verwendet werden.